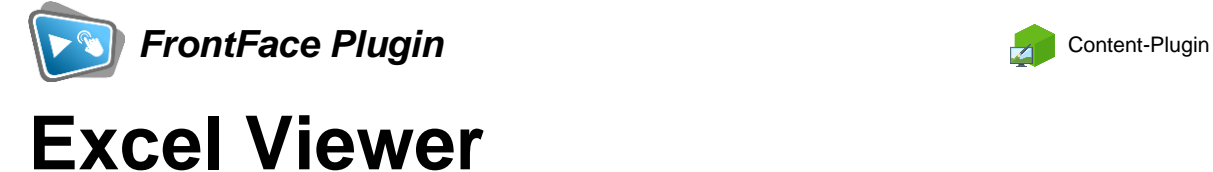

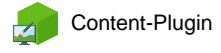

Die Digital Signage & Kiosk Software *FrontFace* lässt sich mit Plugins um zusätzliche Funktionalität erweitern. Auf diese Weise können spezielle Inhalte angezeigt werden, externe Daten und Systeme integriert werden oder der Software gänzlich neue Funktionen hinzugefügt werden.

## **Beschreibung:**

Mit dem Excel Viewer-Plugin für FrontFace können Sie Excel-Dokumente, die auf einem Netzwerk-Laufwerk/Fileserver oder einem Webserver hinterlegt sind, direkt in Ihre Playlisten oder Touch-Menüs integrieren. Dabei wird jedes Mal "live" auf die Datei zugegriffen, so dass Änderungen am Dokument sich sofort auf die Anzeige auswirken. Sie können entweder alle Blätter einer Excel-Arbeitsmappe anzeigen lassen oder nur einzelne, ausgewählte.

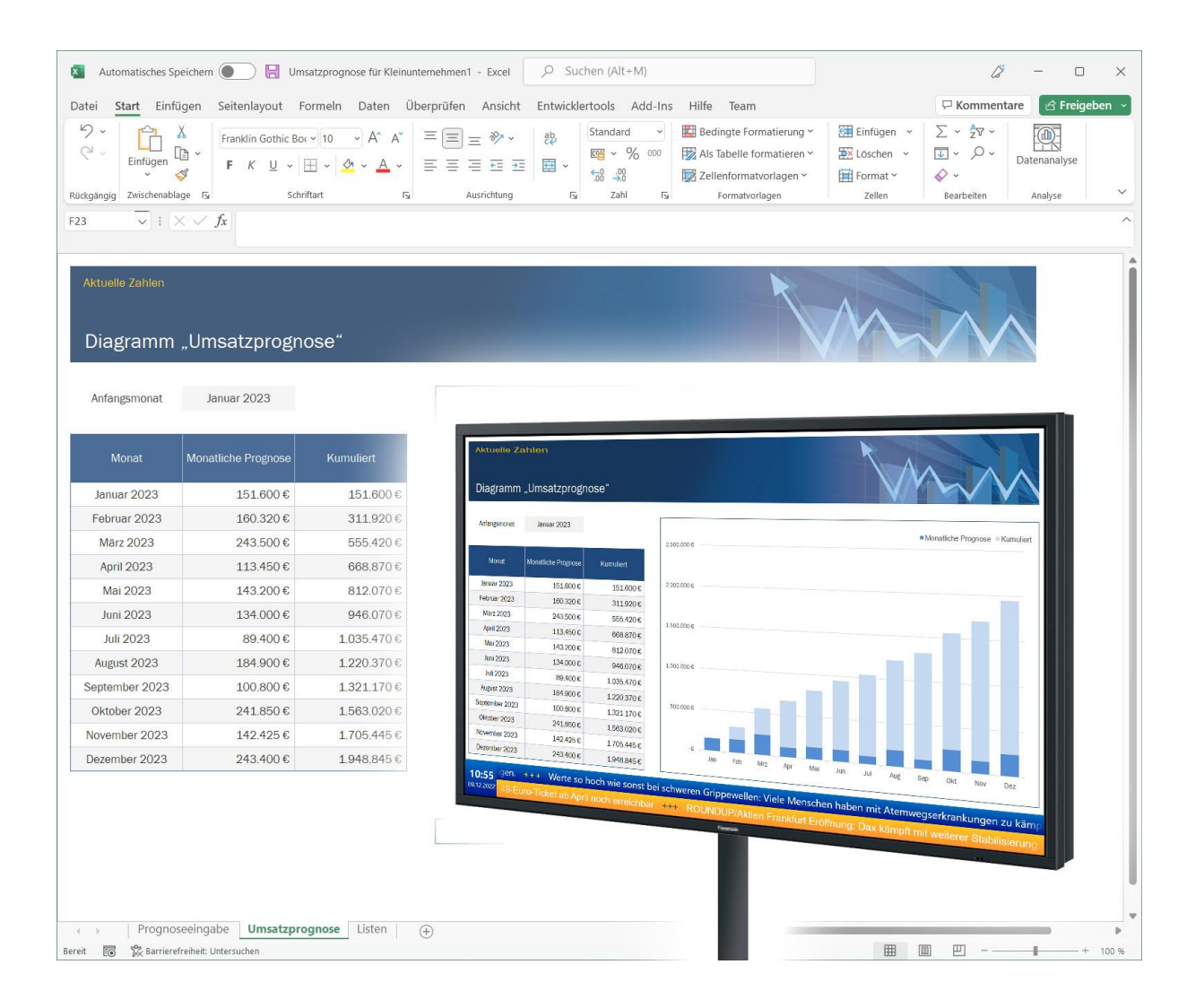

## **Installation:**

Hinweise zur Installation von Plugins finden Sie im Benutzerhandbuch von *FrontFace*.

**Hinweis:** Wenn Sie die Testversion des Plugins heruntergeladen und installiert haben, müssen Sie beim Umstieg auf die Vollversion das Plugin (als Vollversion) erneut installieren. Das Vorgehen ist dabei exakt das Gleiche wie bei einer Neuinstallation des Plugins. Wenn Sie die Testversion des Plugins in Ihrem Projekt bereits verwendet haben, bleiben Ihre Einstellungen natürlich erhalten!

## **Einrichtung und Verwendung:**

Bitte beachten Sie, dass auf dem Player-PC Excel (bzw. Microsoft Office) installiert sein muss. Wenn Sie das Ergebnis auch in der Vorschau betrachten möchten, muss Excel ebenfalls auf dem PC mit dem FrontFace Assistant installiert sein.

Da das Plugin Excel-Dokumente "live" anzeigt, müssen Sie den UNC-Netzwerkpfad oder alternativ eine HTTP-URL zu dem anzuzeigenden Dokument angeben. Wichtig ist dabei, dass das Dokument unter diesem Pfad bzw. dieser URL auch für den Player-PC erreichbar ist.

Das Excel Viewer-Plugin verwendet intern die Druckfunktion von Excel, um die angegebene Excel-Arbeitsmappe anzuzeigen. Dementsprechend können Sie über die Druckeigenschaften festlegen, wie die Darstellung auf dem Bildschirm erfolgen soll. Über die Funktion "Druckbereich festlegen" können Sie in Excel bestimmen, welche Teile eines Arbeitsblattes ausgegeben werden sollen. Ebenso können Sie über die "Seiteneinrichtung" von Excel Aspekte wie z.B. Seiten-Orientierung, Skalierung oder Randgrößen einstellen. Wenn Sie Änderungen an den Druckeinstellungen Ihres Excel-Dokuments vornehmen, achten Sie bitte darauf, dass Sie die Änderungen speichern, denn wenn Sie keine weiteren Änderungen am Dokument vornehmen, werden Sie beim Schließen von Excel nicht aufgefordert, die Datei zu speichern!

Im Einstellungs-Dialog des Excel Viewer-Plugins können Sie neben der Angabe des Pfads zu dem anzuzeigenden Excel-Dokument und der Auswahl der anzuzeigenden Blätter der Arbeitsmappe auch noch die Anzahl der Wiederholungen und die Anzeigedauer für ein Blatt festlegen. Ebenso können Sie, wie für alle FrontFace-Medienobjekte, die Art der anzuwendenden Streckung festlegen.

Das Excel-Dokument wird geladen, sobald das Plugin angezeigt wird. Falls Sie das Plugin auf einer Playlist-Seite verwenden, die dauerhaft angezeigt wird, können Sie optional eine automatische Aktualisierung nach einem bestimmten Zeitintervall einstellen, damit auch in einem solchen Fall das Dokument aktualisiert werden kann.

## **Hilfe und Support:**

Wenn Sie Hilfe oder Unterstützung bei der Verwendung dieses Plugins oder der *FrontFace*-Software benötigen, können Sie sich gerne an unseren Support wenden. Weitere Informationen und Kontaktmöglichkeiten finden Sie unter<http://www.mirabyte.com/de/support/>